ETH Eidgenössische Technische Hochschule Zürich Swiss Federal Institute of Technology Zurich

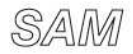

# **MATLAB Tutorial**

#### Andreas Hiltebrand, Holger Brandsmeier ETH Zürich, Seminar for Applied Mathematics

February 23, 2012

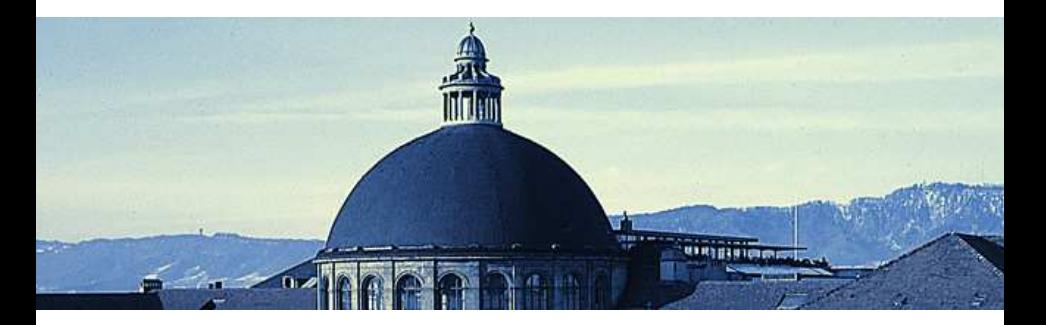

## Matlab

- $MATLAB = Matrix Laboratory$
- MATLAB auf Poolrechnern vorinstalliert
- MATLAB remote über SSH (Kurswebsite)
- MATLAB auf Heim PC (Kurswebsite) Support: www.id.ethz.ch  $\rightarrow$  Helpdesk
- $+$  viele vordefinierte Lineare Algebra Befehle
- $+$  einfach zu benutzen
- $+$  stark verbreitet
	- langsamer als z.B. C++
	- Stolperfallen
	- Opensource Alternative: Octave

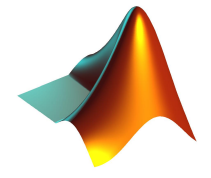

# MATLAB Interface

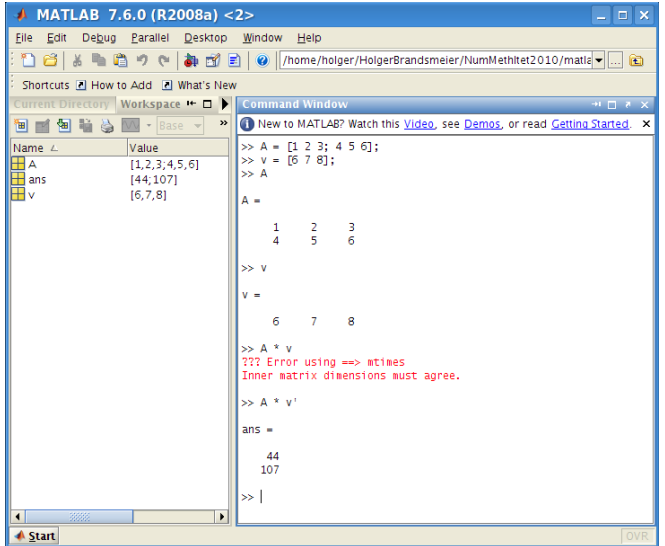

# Rechnen mit Zahlen

 $\gg$  a = 7;  $> b = 5;$  $\gg$  a + b ans = 12  $> c = a * b$  $c =$ 35  $\gg c = a - b$ :  $\gg c = a / b$ , d = a - b,  $c =$ 1.4000  $d =$ 2

- Intuitive Rechenoperationen
- Ein ';' am Ende der Zeile unterdrück die Ausgabe
- Default ',' am Ende der Zeile, Befehlsende uns Ausgabe

# Rechnen mit Vektoren / Arrays

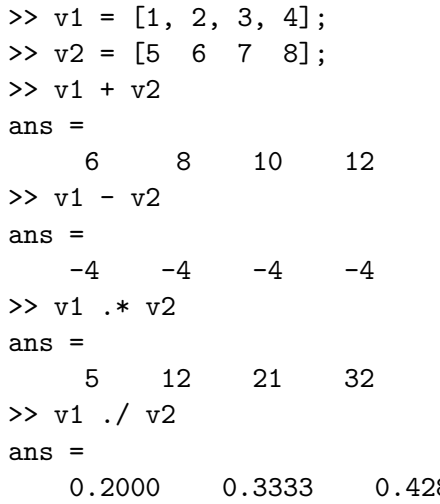

- anlegen zweier Zeilenvektoren  $v_1$ ,  $v_2$  mit 4 Elementen
- Komponenten mit ' ' oder ',' trennen
- Vektoraddition und Vektorsubtration (komponentenweise)
- komponentenweise Multiplikation '.\*'
- 86 0.5000 • komponentenweise Division  $\cdot$  / $\cdot$

# Rechnen mit Vektoren / Arrays

```
>> v1 = [1, 2, 3, 4];>> v2 = [5 \t6 \t7 \t8];
>> v3 = [4; -1; 2; 1]; % Spaltenvektor>> v3(2) % Elementzugriff
ans =-1
>> v3(2) = 3; % Elementzuweisung
>> v1 * v3 % Skalarprodukt
ans =20
>> v1 * v2' % Skalarprodukt
ans =70
>> sqrt(v1) % Komponentenweise sqrt()
ans = % siehe auch sin, cos, tan, exp
   1.0000 1.4142 1.7321 2.0000
```
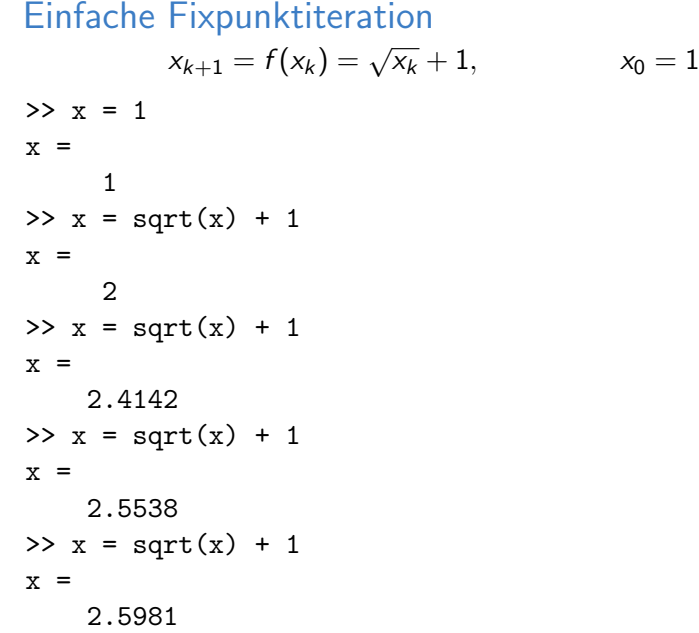

## Intervalle

>> it1 = 1:5 % Anfang:Ende  $it1 =$ 1 2 3 4 5 >> it2 = 1:2:5 % Anfang:Schrittweite:Ende  $it2 =$ 1 3 5  $>> x = \text{linspace}(1, 5, 3)$ x = % Anfang, Ende, Anzahl Punkte 1 3 5  $\Rightarrow$  it = [it1, 7] % Intervalle zusammenfügen  $it =$ 1 2 3 4 5 7

# Einfache Fixpunktiteration – for Schleife

$$
x_{k+1} = f(x_k) = \sqrt{x_k} + 1,
$$
  
\n>> x = 1;  
\n>> for i=1:5  
\n× = sqrt(x) + 1  
\nend  
\nx =  
\n2.4142  
\nx =  
\n2.5538  
\nx =  
\n2.5981  
\nx =  
\n2.6118

# Einfache Fixpunktiteration – eigenes Skript

>> fixpunktIt % Skript aufrufen  $x =$ 2  $x =$ 2.414213562373095  $x =$ 2.553773974030038

#### Datei: fixpunktlt.m:

```
x = 1;
for i=1:5x = sqrt(x) + 1end
```
- >> format long % genauere Zahlenausgabe
- >> edit fixpunktIt.m % jetzt Skript editieren
	-

# Einfache Fixpunktiteration – Endlosschleife

- 
- 
- 
- $x = 2$
- $x = 2.414213562373095$
- [...]

Zum Abbrechen Strg + C drücken

 $x =$ 

2.618033988749895

??? Operation terminated by user during ==> fixpunktIt at 4

### Datei: fixpunktIt.m

```
x = 1:
for i=1: Inf % \left\{ -\right. Inf ist infinity
  x = \text{sqrt}(x) + 1end
```
- >> format long % genauere Zahlenausgabe
- >> edit fixpunktIt.m % jetzt Skript editieren (s.u.)
- >> fixpunktIt % Skript aufrufen

If-then-else Anweisung

$$
y = \begin{cases} 2 & \text{falls } x > 1 \\ 7 & \text{sonst.} \end{cases}
$$

in MATLAB:

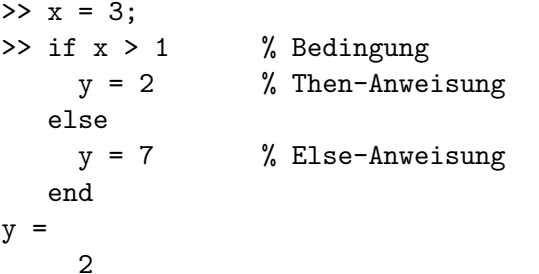

MATLAB Hilfe: doc <Befehl> oder help <Befehl>, z.B. >> doc if

## Einfache Fixpunktiteration – Abbruchbedingung

Abbrechen, wenn  $|x_{k-1} - x_k| < 10^{-6}$ Datei: fixpunktIt.m

```
x = 1;
tol = 1e-6:
for i=1:Inf
 x0ld = x;x = sqrt(x) + 1;if abs(x - x01d) < tolbreak; % aus der Schleife springen
 end
end
x
Aufruf:
>> fixpunktIt % Skript aufrufen
x =
```
2.618033829661219

## Einfache Fixpunktiteration – alle Zwischenwerte Datei: fixpunktIt.m

```
x(1) = 1; tol = 1e-6;
for i=1:Inf
  x(i+1) = sqrt(x(i)) + 1;if abs(x(i+1) - x(i)) < tolbreak;
  end
end
x
```
### Aufruf:

>> fixpunktIt % Skript aufrufen  $x =$ 1.0000 2.0000 2.4142 2.5538 [...]  $\gg$  length(x) - 1 % Anzahl Iterationsschritte ans  $= 14$ 

# Funktionspointer (Function Handles)

```
>> f = @sin; % funktioniert auch bei eigenen
>> f(pi) % Funktionen/Skripten
ans =1.2246e-16
>> sin(pi)
ans =1.2246e-16
\Rightarrow f = \mathbb{O}(x) x<sup>2</sup> + x; % Handle auf "anonyme" Funktion
\gg [f(0), f(1), f(2)]
ans =0 2 6
>> x=0:2; x.^2+xans =0 2 6
```
# Einfache Fixpunktiteration – Funktionspointer

#### Datei: fixpunktIt.m

```
f = \mathbb{Q}(x) sqrt(x) + 1; % <------
x(1) = 1; tol = 1e-6;
for i=1:Inf
  x(i+1) = f(x(i)); % <------
  if abs(x(i+1) - x(i)) < tolbreak;
  end
end
x
```
MATLAB Hilfe: doc function\_handle

## MATLAB Funktionen

$$
f(x) = ax2 + bx + c
$$

$$
f'(x) = 2ax + b
$$

#### Datei: myfunc.m

function  $[f, df] = myfunc(x, a, b, c)$  $f = a * x.^2 + b * x + c;$  % <-- x.^2 komponentenweises  $df = 2*ax + b;$  (quadrieren end % optional

MATLAB Hilfe: doc function Aufruf:

 $\gg$  [f, df] = myfunc(x, 1, 2, -1);

## MATLAB Plots

```
>> x = \text{linspace}(-1, 1, 500);\Rightarrow [f, df] = myfunc(x, 1, 2, -1);
>> plot(x, f, '-r') % '-' durchgezogene Linie,
                        % 'r' rot
>> hold on; % darueberzeichnen aktivieren
>> plot(x, df, '--b') % '--' gestrichelte Linie,
                        % 'b' blau
>> legend('f(x)', 'df(x)', 'Location', 'NorthWest')
>> grid on
>> xlabel('x-Achse')
>> ylabel('y-Achse')
>> title('Quadratische Funktionen & Ableitungen')
>> print('-dpdf', 'myfunc.pdf'); % als pdf speichern
```
MATLAB Hilfe: doc plot

# MATLAB Plots - Ergebnis

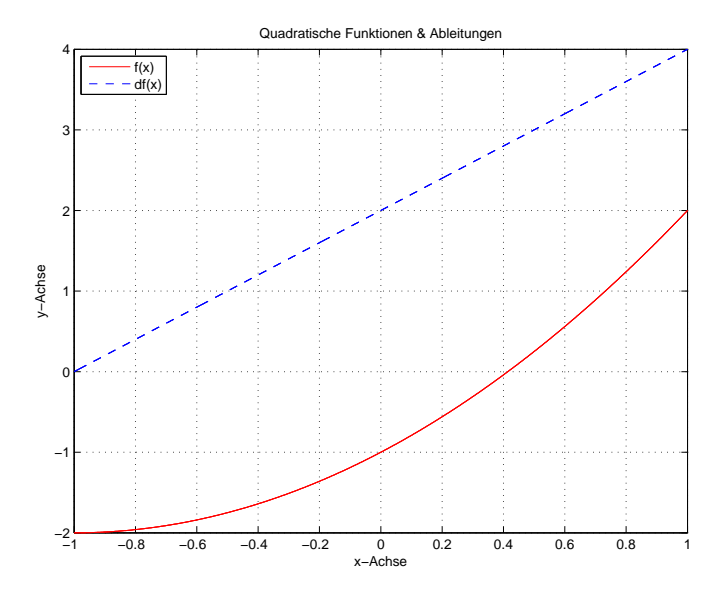

# $E$ infache Fixpunktiteration – MATLAB Funktion

## Datei: fixpunktIt.m

```
function x = fixpunktIf, x0, tol)x(1) = x0:
for i=1:Inf
 x(i+1) = f(x(i)):
  if abs(x(i+1) - x(i)) < tolbreak;
  end
end
```
#### Aufruf:

```
\Rightarrow x0 = 1; tol = 1e-6; f = \mathfrak{O}(x) sqrt(x) + 1;
\Rightarrow x = fixpunktIt(f, x0, tol);
>> x
x =1.0000  2.0000  2.4142   [...]
```
# Weiterführendes

- MATLAB-Tutorial von der Website ausführen (insbesondere Matrizen Teil)
- Die MATLAB-Hilfe ist dein Freund
- Komplizierte Programme immer in kleinen Schritten schreiben
- Zum Debuggen Funktionen in Skripte umwandeln oder Debugger benutzen:

```
x0 = 1:
tol = 1e-6;
f = \mathbb{Q}(x) sqrt(x) + 1;
%function x=fixpunktIt(f, x0, tol) % <---
x(1) = x0;
for i=1:Inf
[...]
```